## Dell™ Latitude ON™

# Häufig gestellte Fragen (FAQs)

www.dell.com | support.dell.com

### **Notizen**

Motizen an<br/>**ANMERKUNG: Eine ANMERKUNG macht auf wichtige Informationen aufmerk**sam, mit denen Sie den Computer besser einsetzen können.

#### **© 2009 Dell Inc. Alle Rechte vorbehalten.**

\_\_\_\_\_\_\_\_\_\_\_\_\_\_\_\_\_\_\_\_

Die Vervielfältigung oder Wiedergabe dieser Unterlagen in jeglicher Weise ohne schriftliche Genehmigung von Dell Inc. ist strengstens untersagt.

Die in diesem Text verwendeten Marken: *Dell*, das *DELL*-Logo und *Latitude ON* sind Marken von Dell Inc.; *Microsoft* und *Windows* sind entweder Marken oder eingetragene Marken der Microsoft Corporation in den USA und/oder anderen Ländern; *Novell* ist eine eingetragene Marke von Novell, Inc. in den USA und anderen Ländern.

Alle anderen in dieser Dokumentation genannten Marken- und Handelsbezeichnungen sind Eigentum der entsprechenden Hersteller und Firmen. Dell Inc. erhebt keinen Anspruch auf Marken und Handelsbezeichnungen mit Ausnahme der eigenen.

September 2009 Rev. A00

**Die in diesem Dokument enthaltenen Informationen können sich ohne vorherige Ankündigung ändern.**

# $H$ <sub>is a</sub>  $\frac{1}{2}$  gestellte Fragen (FAQs)

#### Wird Dell™ Latitude ON™ von allen Computern unterstützt?

Latitude ON ist momentan für die folgenden Computer von Dell verfügbar:

- Dell Latitude™ Z600
- Dell Latitude E4200
- Dell Latitude E4300

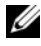

**ANMERKUNG:** Der Latitude ON Support ist nur dann verfügbar, wenn Ihr Computer mit Latitude ON vorkonfiguriert wurde.

#### Wie aktualisiere ich die Latitude ON Software?

Sie können die Latitude ON Software mit einem Flash-Hilfsprogramm aktualisieren (wenn verfügbar), das Sie auf der Dell Support Website unter support.dell.com beziehen können.

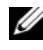

ANMERKUNG: Zum Aktualisieren der Latitude ON Software müssen Sie sich im Microsoft  $^\circledR$  Windows $^\circledR$  Betriebssystemmodus befinden.

#### Werde ich beim Aktualisieren der Latitude ON Software Daten verlieren?

Während der Aktualisierung stellt Latitude ON eine Option zum Speichern der Konfigurationseinstellungen, wie z.B. Kennwörter, Wireless und E-mail-Verbindungseinstellungen bereit.

Bei der 12-minütigen Flash-Aktualisierung gehen jedoch alle anderen Informationen, wie zum Beispiel E-mails, Adressbuchkontakte und Kalenderinformationen verloren.

#### Wie kann ich meine E-mails, Adressbuchkontakte und Kalenderinformationen speichern?

Sie können alle Ihre E-mails, Kontakte und Kalenderinformationen in Latitude ON speichern, indem Sie alle Informationen an den E-mail-Server schicken.

#### Verlängert das Arbeiten im Latitude ON Modus die Akkulaufzeit meines Computers?

Ja, Sie werden im Latitude ON Modus eine erheblich verlängerte Akkulaufzeit erfahren, denn:

- Latitude ON verwendet einen eigenen Prozessor, der hoch effizient ist.
- Geräte wie z.B. Festplattenlaufwerk, optisches Laufwerk und externe Ports werden im Latitude ON Modus deaktiviert.

#### Kann ich im Latitude ON Modus die externen Anschlüsse meines Computers benutzen?

Alle externen Anschlüsse und Verbindungen (einschließlich Express Card/ SD-Karte und IEEE 1394-Anschlüsse, externe Bildschirme, Projektoren, USB-Geräte, und externe Lautsprecher) werden deaktiviert, während sich Ihr Computer im Latitude ON Modus befindet. Dies verlängert die Akkulaufzeit Ihres Computers.

#### Kann ich im Latitude ON Modus eine externe Breitbandverbindung verwenden?

Nein, im Latitude ON Modus werden alle externen Anschlüsse deaktiviert. Latitude ON unterstützt jedoch eine interne mobile Breitbandverbindung durch eine Add-On Karte für mobiles Breitband. Die Latitude ON Karte hat außerdem ein 802.11b/g drahtloses Modul mit Dual-Antenne für Drahtloskonnektivität.

#### Kann ich im Latitude ON Modus meine vorhandene PCMCIA- oder meine Expresskarte für mobiles Breitband verwenden?

Nein, externe Geräte für mobiles Breitband werden nicht unterstützt.

#### Gibt es bestimmte mobile Breitbandkarten, die von Latitude ON unterstützt werden?

Momentan unterstützt Latitude ON für internes mobiles Breitband ausschließlich die folgenden Adapter:

- Dell Wireless 5720-Minikarte für mobiles Breitband
- Dell Wireless 5630-Minikarte für mobiles Breitband

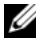

ANMERKUNG: Die Dell Wireless 5600 Multi-Mode Minikarte für mobiles Breitband stellt im Latitude ON Modus nur die Wirelessfunktionalität bereit. Alle anderen Funktionen werden im Windows-Modus unterstützt.

#### Kann ich während der Erstkonfiguration des Latitude ON Setup ein WWAN (Wireless Wide Area Network) einrichten?

Nein, während der Erstkonfiguration des Latitude ON Setup kann kein WWAN eingerichtet werden. Zum Einrichten eines WWAN muss die Erstkonfiguration vollständig abgeschlossen sein.

#### Kann ich mich bei Verwendung von Latitude ON mit einem GSM-basierten Breitband verbinden?

Ja, Sie können sich bei Verwendung von Latitude ON mit einem GSM-basierten Breitband verbinden. Sie müssen jedoch das Profil für mobiles Breitband entsprechend aktualisieren.

Weitere Informationen erhalten Sie im Latitude ON Setup Guide, den Sie auf der Dell Support Website unter support.dell.com/manuals finden.

#### Kann ich mich im Latitude ON Modus mit dem Internet verbinden?

Ja, im Latitude ON Modus können Sie sich mit dem Internet verbinden. Latitude ON erlaubt Ihnen die Internetsuche und das Senden/Empfangen von E-mails. Latitude ON unterstützt jedoch keine Streaming-Anwendungen wie Multimedia oder Voice over Internet Protocol (VoIP).

#### Unterstützt der Latitude ON Browser alle Sprachen?

Die aktuelle Version von Latitude ON unterstützt keine Doppelbyte-Zeichen wie z.B. Japanisch, Arabisch oder Chinesisch. Ihr Browser zeigt Ihnen möglicherweise beim Besuch von Websites, von denen diese Sprachen unterstützt werden, einen Fehler an.

#### Unterstützt Latitude ON den VPN-Zugriff (Virtual Private Network)?

Ja, die aktuelle Version von Latitude ON unterstützt Cisco VPNs. Zukünftige Versionen können weitere VPN-Konfigurationen unterstützen.

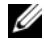

**ANMERKUNG:** Latitude ON unterstützt kein SSL (Secure Sockets Layer), Layer 2 VPN-L2TP oder PPTP (Point to Point Tunneling Protocol).

#### Kann ich meinen Computer unter Verwendung von Latitude ON fernkonfigurieren?

Diese Funktion ist derzeit nicht verfügbar. Zukünftige Versionen bieten möglicherweise Fernkonfigurationsmöglichkeiten.

#### Wird für die Verwendung von Latitude ON ein monatliches Abonnement benötigt?

Nein, für Latitude ON wird kein monatliches Abonnement benötigt. Sie zahlen nur für Ihre Internetverbindung. Wenn Sie sich für das Upgrade auf eine mobile Breitbandverbindung entscheiden, werden möglicherweise Gebühren fällig, die je nach Anbieter, Vertrag und Land unterschiedlich ausfallen können.

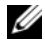

**ZANMERKUNG:** Einige Internetanbieter erheben möglicherweise Gebühren für den kabellosen Zugriff auf Ihre E-mails und Daten über drahtlose Hotspots.

#### Kann ich auf meine Microsoft Exchange E-Mails und POP zugreifen?

Ja, der integrierte E-Mail Client unterstützt Sie beim Zugriff auf Microsoft Exchange, Post Office Protocol (POP), Internet Messaging Access Protoco (IMAP) und Novell® Groupwise E-Mail-Konten.

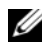

**ANMERKUNG:** Latitude ON bietet keine Unterstützung für Microsoft Exchange Server 5.5 und Microsoft Exchange Server 2007.

#### Wie funktioniert die E-Mail-Synchronisierung?

Die E-Mail-Synchronisierung funktioniert wie auf einem Smartphone.

Latitude ON überprüft in regelmäßigen Abständen, ob neue E-Mails eingegangen sind. Klicken Sie zum Einstellen der Häufigkeit, in der Latitude ON auf neue E-Mails überprüft, auf Settings Manager→ System Configuration→ Power Management (Verwaltung der Einstellungen - Systemkonfiguration - Energieverwaltung).

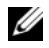

**ANMERKUNG:** Wenn Sie im Windows-Modus sind und Latitude ON sich im Energiesparmodus befindet, überprüft Latitude ON weiterhin, ob neue E-Mails eingegangen sind.

#### Kann ich unter Latitude ON auf webbasierte E-Mail Clients zugreifen?

Ja, Sie können auf webbasierte E-Mail Clients zugreifen, indem Sie den Webbrowser verwenden.

#### Kann ich auf die von meinem Unternehmen unterstützten Citrix-Anwendungen zugreifen?

Ja, Latitude ON enthält einen Citrix ICA Receiver, der es Ihnen erlaubt, auf einen Citrix Anwendungsserver Ihres Unternehmens zuzugreifen, Anwendungen auszuführen und sich mit Desktops, Multimedia, Intranet-Websites und anderen von Ihrem Unternehmen unterstützten Anwendungen zu verbinden.

#### Kann ich im Latitude ON E-Mail-Konto mehrere Exchange-Konten erstellen?

Latitude ON E-Mail unterstützt nur ein Exchange-Konto.

#### Wie viele Daten kann ich unter Verwendung von Latitude ON speichern?

Der Offline-Speicherplatz für E-Mail, Kalender, Kontakte und Lesezeichen beträgt etwa 200 MB. Der Umfang Ihres Offline-Speicherplatzes kann nicht erhöht werden.

#### Kann ich mit Latitude ON Daten auf meine Festplatte oder mein USB-Speichergerät übertragen?

Nein, das Festplattenlaufwerk und die externen USB-Geräte werden im Latitude ON Modus deaktiviert, um Strom zu sparen.

#### Kann ich im Latitude ON Modus ein Kennwort zum Schutz meiner Daten festlegen?

Latitude ON erlaubt Ihnen während des Erstkonfigurationsvorgangs das Einrichten von Kennwörtern. Weitere Informationen erhalten Sie im Latitude ON Setup Guide, den Sie auf der Dell Support Website unter support.dell.com/manuals finden.

#### Verschlüsselt Latitude ON zur Sicherheit meine Daten?

Latitude ON speichert die Daten auf einem integrierten Prozessorchip. Es weist den gleichen Grad an Sicherheit wie bei einem normalen Festplattenlaufwerk oder einem Smartphone auf. Die Daten werden nicht verschlüsselt.

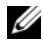

**ZANMERKUNG:** Sie können im Latitude ON Modus alle zwischengespeicherten Benutzerdaten und Einstellungen löschen, indem Sie das Systemkonfigurationswerkzeug verwenden.

#### Kann ich im Latitude ON mein Fingerabdrucklesegerät oder meinen kontaktlosen Kartenleser verwenden?

Das Fingerabdrucklesegerät ist derzeit im Latitude ON Modus deaktiviert. Zukünftige Aktualisierungen der Software aktivieren möglicherweise das Fingerabdrucklesegerät für den Anmeldezugriff.

#### Synchronisiert Latitude ON die Zeit mit dem BIOS bzw. dem Betriebssystem?

Ja, die Zeit wird von Latitude ON bei jedem Neustart oder Wechsel ins Betriebssystem mit dem BIOS und Betriebssystem synchronisiert.

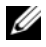

**ANMERKUNG:** Falls Sie die Zeit im BIOS oder Betriebssystem aktualisieren und sofort in den Latitude ON Modus wechseln, müssen Sie auf den nächsten Neustart von Latitude ON warten oder zum Betriebssystem wechseln, damit die Synchronisierung in Kraft tritt.

#### Kann ich im Latitude ON Modus meine Tastaturkurzbefehle bzw. die Funktionstasten verwenden?

Latitude ON unterstützt die meisten Funktionstasten, wie Akku oder <Num> und Tastaturkurzbefehle wie <Umsch><POS 1> oder <Umsch>  $\epsilon$ Ende $>$ 

#### Was ist "Instant Boot" (Sofort-Start) bzw. "Instant ON" (Sofortiges Einschalten)?

"Instant Boot" bzw. "Instant ON" ist eine Funktion von Latitude ON, die es Ihnen ermöglicht, sich schnell im Latitude ON-Modus anzumelden.

Latitude ON führt einen Kaltstart aus und keinen Sofortstart, wenn:

- Sie sich zum ersten Mal im Latitude ON-Modus anmelden.
- Latitude ON unter Verwendung des Herunterfahren-Menüs im Latitude ON Modus heruntergefahren wurde.
- Der Computer vollständig heruntergefahren wurde, indem das Netzteil und der Akku entfernt wurden oder die Einschalttaste/Latitude ON Taste für länger als 4 Sekunden gedrückt wurde.

Weitere Informationen zur Aktivierung des "Instant ON" Modus finden Sie im Dell Latitude ON Setup Guide (Setup-Handbuch) auf der Dell Support Website unter support.dell.com.

#### Was geschieht, wenn ich die Einschalttaste bzw. die Latitude ON Taste des Computers drücke?

Tabelle 1-1 bis [Tabelle 1-4](#page-9-0) beschreiben die Zustände des Computers bei Drücken der Einschalttaste bzw. der Latitude ON Taste.

| <b>Computerzustand</b> Latitude ON Taste |                                          | <b>Netzschalter</b>                                                                       |
|------------------------------------------|------------------------------------------|-------------------------------------------------------------------------------------------|
| Aus                                      | Kaltstart Latitude ON                    | Kaltstart Windows                                                                         |
|                                          | Energiesparmodus Sofortstart Latitude ON | Latitude ON verlassen und Fort-<br>setzen der Windowsausführung                           |
| EIN                                      | ON                                       | Energiesparmodus Latitude Latitude ON verlassen und Fort-<br>setzen der Windowsausführung |

Tabelle 1-1. Latitude ON Modus — Instant ON deaktiviert

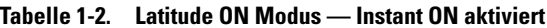

|                       | <b>Computerzustand</b> Latitude ON Taste | <b>Netzschalter</b>                                             |
|-----------------------|------------------------------------------|-----------------------------------------------------------------|
| Aus                   | Latitude ON Sofortstart                  | Windows Kaltstart                                               |
| Energiespar-<br>modus | Latitude ON Sofortstart                  | Latitude ON verlassen und Fort-<br>setzen der Windowsausführung |
| EIN                   | Energisparmodus<br>Latitude ON           | Latitude ON verlassen und Fort-<br>setzen der Windowsausführung |

Tabelle 1-3. Windows Modus — Latitude ON aktiviert und Instant ON deaktiviert

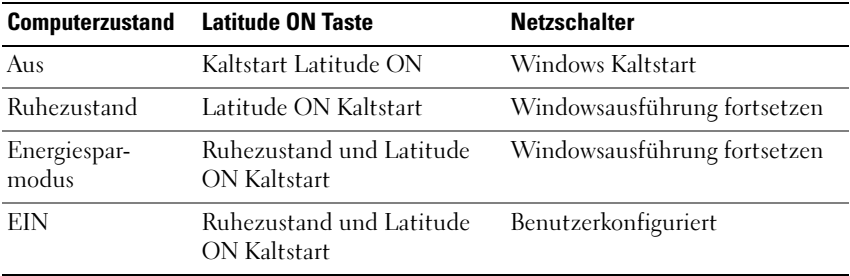

| <b>Computerzustand</b> | <b>Latitude ON Taste</b>                                      | <b>Netzschalter</b>                                                       |
|------------------------|---------------------------------------------------------------|---------------------------------------------------------------------------|
| Aus                    | Latitude ON Sofortstart                                       | Windows Kaltstart                                                         |
| Ruhezustand            | Latitude ON Sofortstart                                       | Windowsausführung fortsetzen                                              |
|                        | Kaltstart                                                     | Energiesparmodus Ruhezustand und Latitude ON Windowsausführung fortsetzen |
| EIN                    | Ruhezustand und Latitude ON Benutzerkonfiguriert<br>Kaltstart |                                                                           |

<span id="page-9-0"></span>Tabelle 1-4. Windows Modus — Latitude ON und Instant ON aktiviert